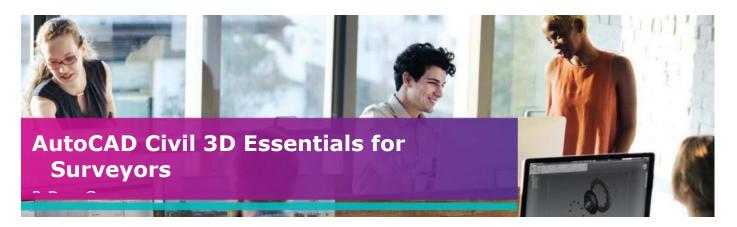

# Who Should Attend?

The course is designed for delegates who are new to working with AutoCAD Civil 3D.

Delegates should have a working knowledge of AutoCAD. It is also recommended that delegates have a working knowledge of Microsoft Windows 7 or newer and know how to navigate the Internet.

# **Objectives**

This course is designed to teach the essential elements of AutoCAD Civil 3D to new users.

# Agenda

Learn the essentials of AutoCAD Civil 3D in this two-day training course, intended to give users comprehensive experience with the features and benefits of AutoCAD Civil 3D. Hands-on exercises throughout the course to explore how to create Civil 3D models and associated outputs.

Note: We normally train on the latest version.

During the course delegates will cover:

# Day 1:

- 1. The Civil 3D Environment (basic introduction to the following)
  - Civil 3D foundation products (AutoCAD 2D & 3D, MAP 3D, Civil 3D)
  - Application Menu
  - Templates (including UKIE Template)
  - Workspace
  - Ribbon Menus
  - Toolspace (Prospector, Settings, Survey, Toolbox)
  - Change Style
  - Quick Profile
  - Drawing Area
  - Command Line
  - Panorama

# 2. Importing and Creating Points

- Create Points Manually
- Create Point Style
- Create Label Styles
- Create Point Groups
- Import Point File
- \_ . . .. \_
- 3. Description Key Sets
  - Create Description Key SetParameters
  - Parameters
  - Modify Import File
  - Apply Description Key Set

(Day 1 continued on next page)

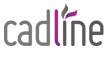

k

01784 419908 🗲 training@cadline.co.u — www.cadlinetraining.co.uk

# Day 1 (continued):

#### 4. Survey Tools

- Survey Database
- Survey Equipment
- Figure Prefix Database
- Linework Code Sets

#### 5. Import Survey Data

- Create Survey Database
- Import Survey File
- Create Survey Network
- Create Figure Prefix Database
- Create Figure Styles

#### 6. Survey Figures

- Import Survey Figures
- Manually Create Survey Figure
- Editing Raw Data Files

# 7. Translating Survey Data

- Translate or Transform
- Lock Points
- Translate Survey

# Day 2 – Review Learning Objectives from Day 1:

#### 1. Survey Analysis

- Least Squares Analysis
- Create Traverse
- Travers Analysis
- Updating Survey Database

#### 2. Multiple Networks

Create Connected Traverse

# 3. Create and Analyse a Surface

- Import a PENZ.csv file
- Object Viewer
- Quick Profile
- Surface analysis (spot levels, slopes, contours, water drop, catchments, colour banding)
- Change Style

# 4. Surface Editing and Filtering

- Move, Edit point
- Delete/Add Lines
- Swap Edge
- Add Breaklines
- Create Surface Boundaries
- Surface Definitions (exclude greater than, less than, by internal TIN angle etc.)

The above may be varied to suit client's preferences and requirements.

# Qualifications

On completion of the course you will be presented with an Autodesk Authorised Training Certificate.

#### 5. Create Cross Sections

- Create Sample Lines
- Create Cross Sections
- Annotate Sections

#### 6. Drawing Production

- Create View Frame Groups
- Create Sheets for Plans/Profiles
- Create Section Sheets

# 7. Sharing Dynamic Data

Data Shortcuts

# 8. Assessment Exercise

• Short exercise (30 mins) based on lessons learnt over the 2 days training

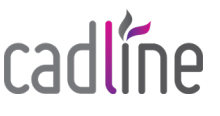

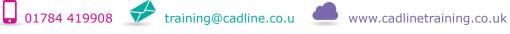

k